## **CHAPTER 5**

# **IMPLEMENTATION AND TESTING**

### **5.1 Implementation**

#### **5.1.1. Term Frequency – Inverse Document Frequency**

This chapter will explain the implementation in the program for analysis. The previous dataset has to go through the text pre-processing stage and after that it calculates the TF-IDF calculation.

The calculation of TF-IDF must calculate the frequency term of each document then look for IDF results and finally look for TF-IDF results.

Like the example image below. Figure 5.1 is an image of the program looking for the value of the **frequency** term, frequency document, and IDF.

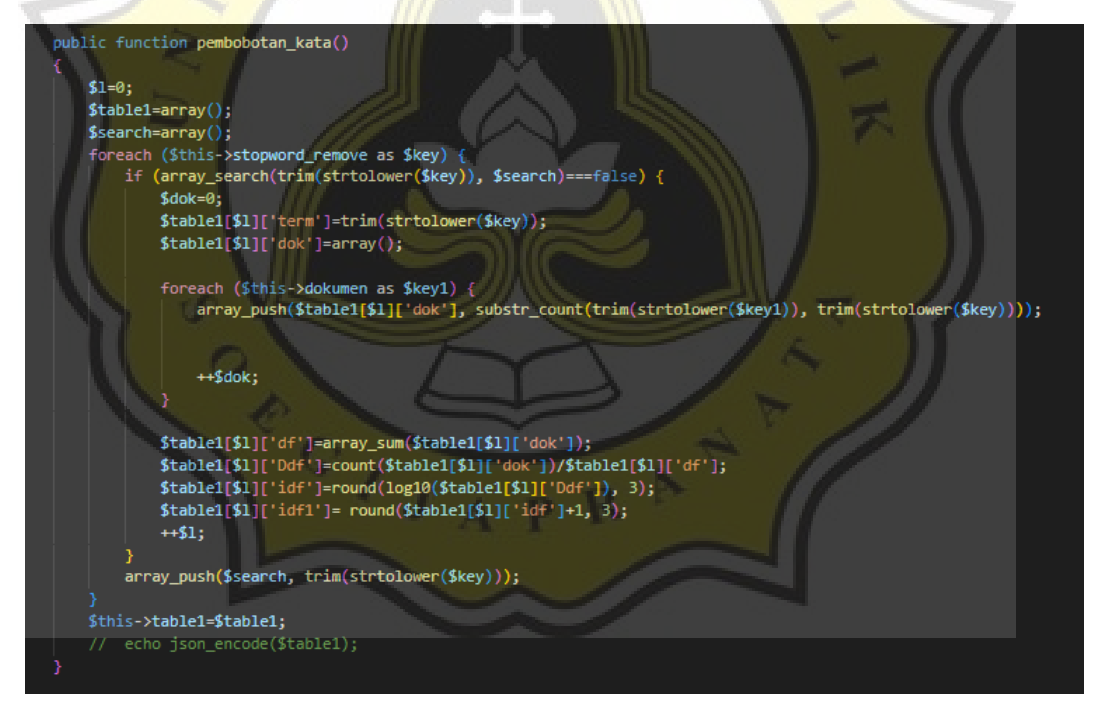

Image 5.1 Calculate TF-IDF

Is an empty array named search and table1. Converts the word to lowercase, where it returns the sum of all the values in the array and counts them. Then eliminate words that often appear, noise so that the process is fast.

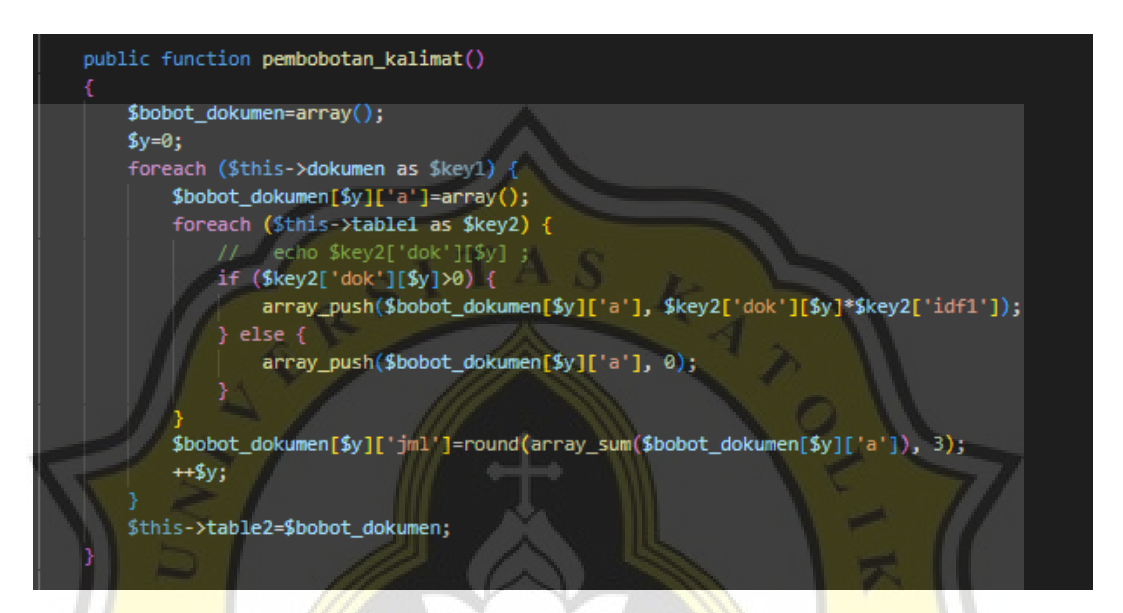

Image 5.2 TF-IDF

Is an empty array named document weights. Entering data into the desired array and then counting then numbers are rounded if the numbers are commas and added up. The TF value is calculated by the formula  $TF =$  number of word frequencies / number of words, IDF = log( number of documents / number of word frequencies).

 $C_{I,J_A}$ 

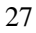

### **5.1.2 Implement Cosine Similarity Algorithm**

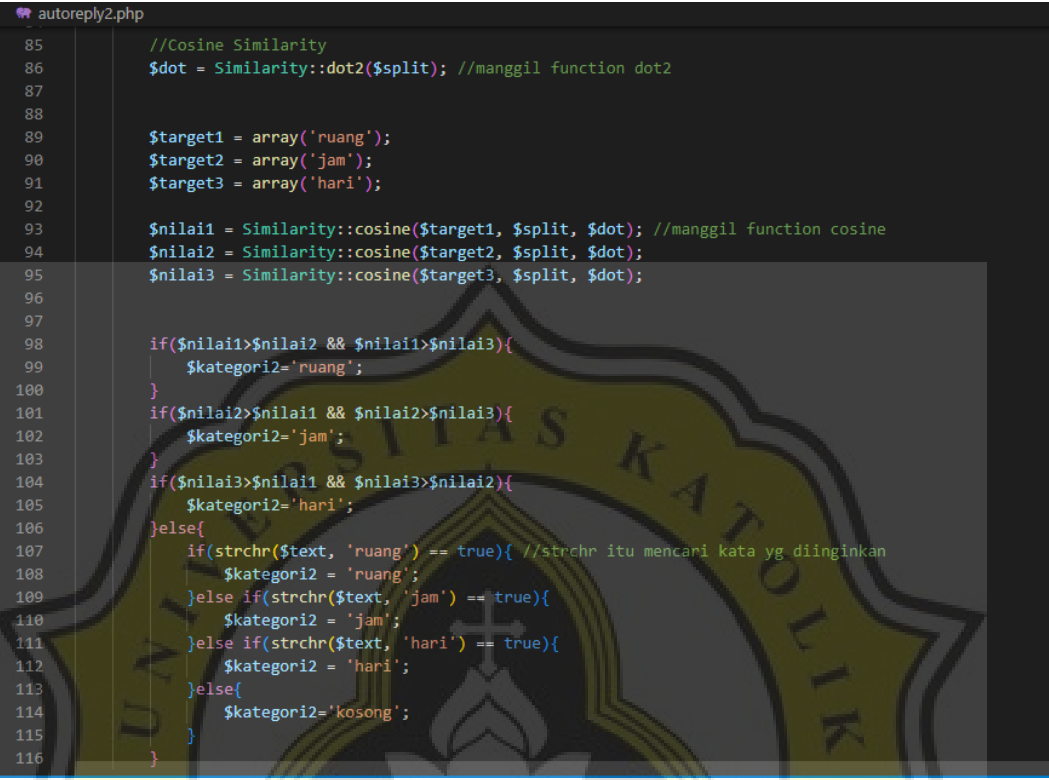

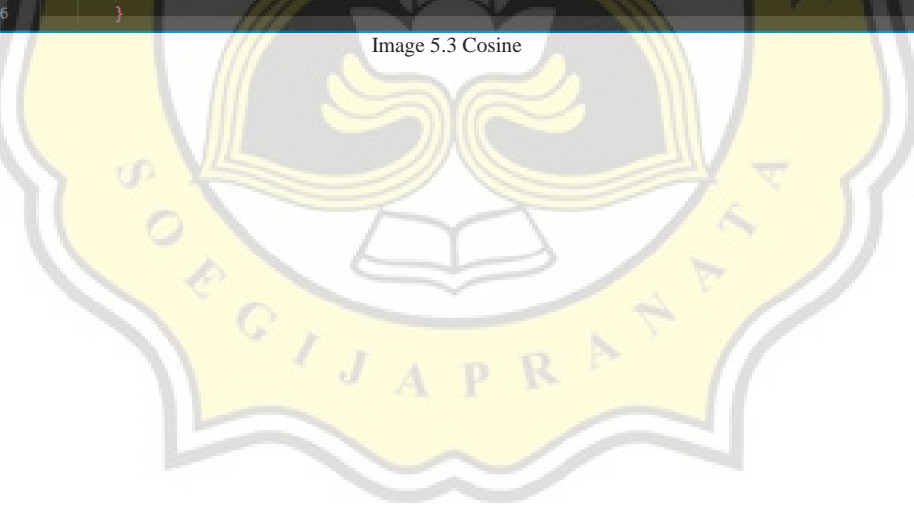

```
118
           /menampung dataset makul
         $query = "SELECT makul FROM sms_jadwalmakul";
119
120
         \frac{1}{2}hasil = mysqli_query($mysqli,$query);
         $makulArr=array();
         while ($data = mysqli_fetch_array($hasil))
             $makul = $data['makul']; //ngambil data kolom makul
              // $msgArr2 = array_search($makul,);
127
128
             array_push($makulArr,$makul);
129
         $makArr=[ ];
          foreach ($makulArr as $mak) {
134
               if (str_contains(strtolower($msgArr[0]), strtolower($mak))) {
                  array_push($makArr,$mak);
135
           //133-137 mencari makul didatabase dengan yang ditanyakan ada atau tidak
          $i=0;$katArr=[[$kategori2]];
          $hasilreply=[];
142
143
          if(\$katArr!=[]){\}144
                   // jadwal makul
145
146
                   foreach ($katArr as $kat) {
147
148
                       if (in_array("ruang", $kat))
149
```
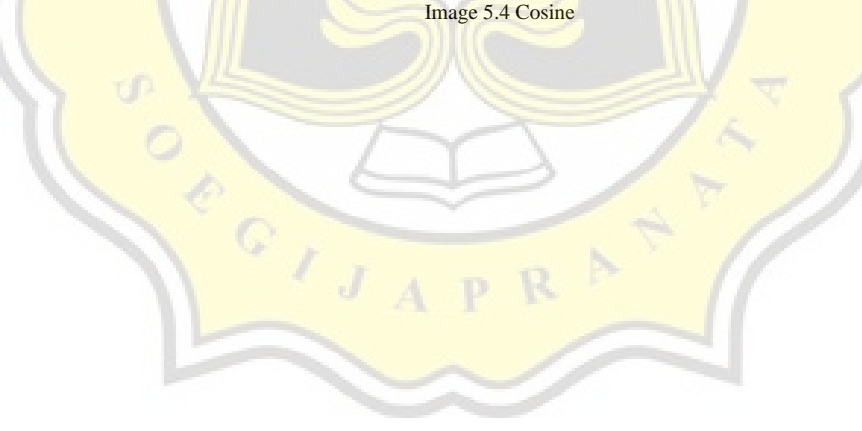

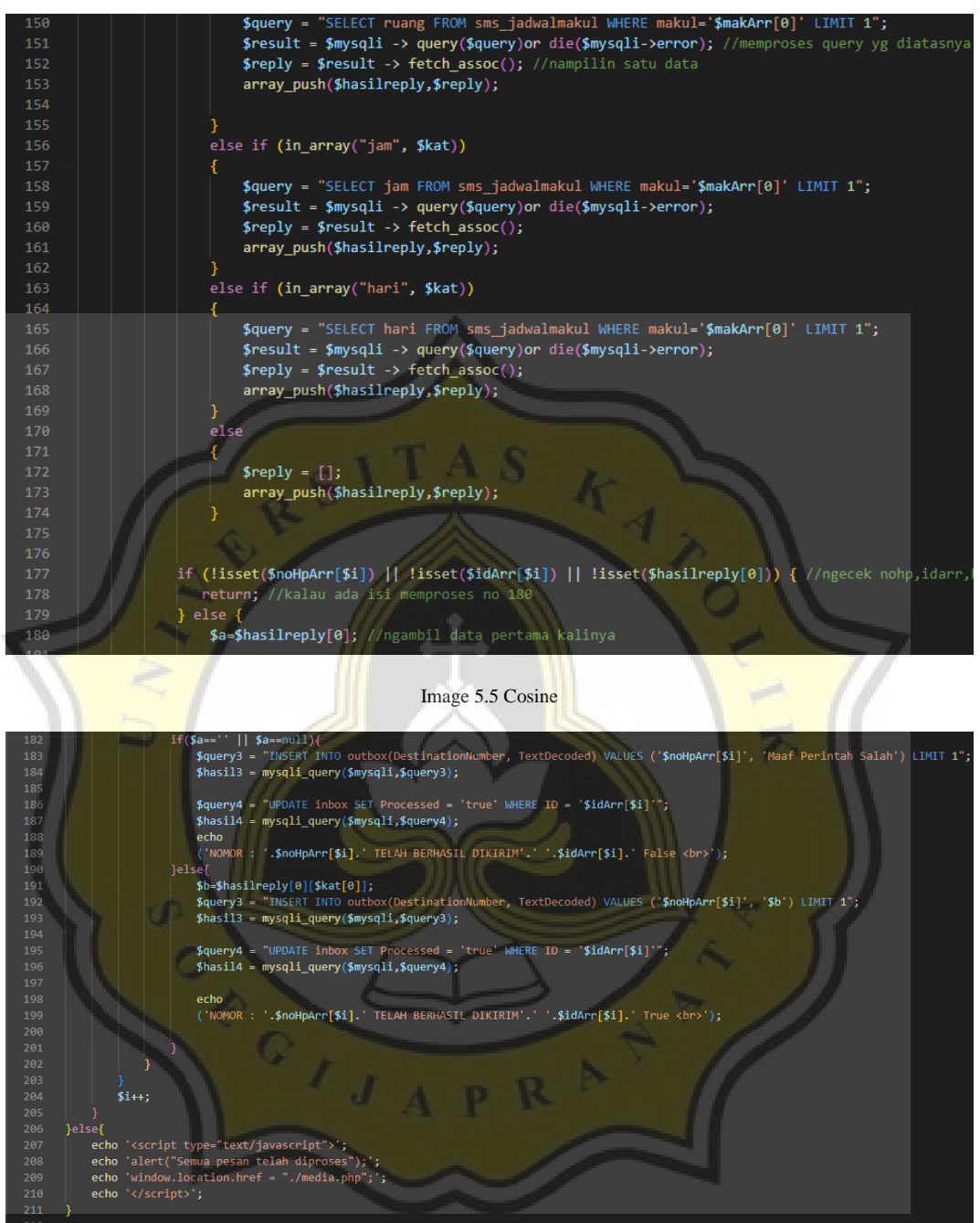

Image 5.6 Cosine

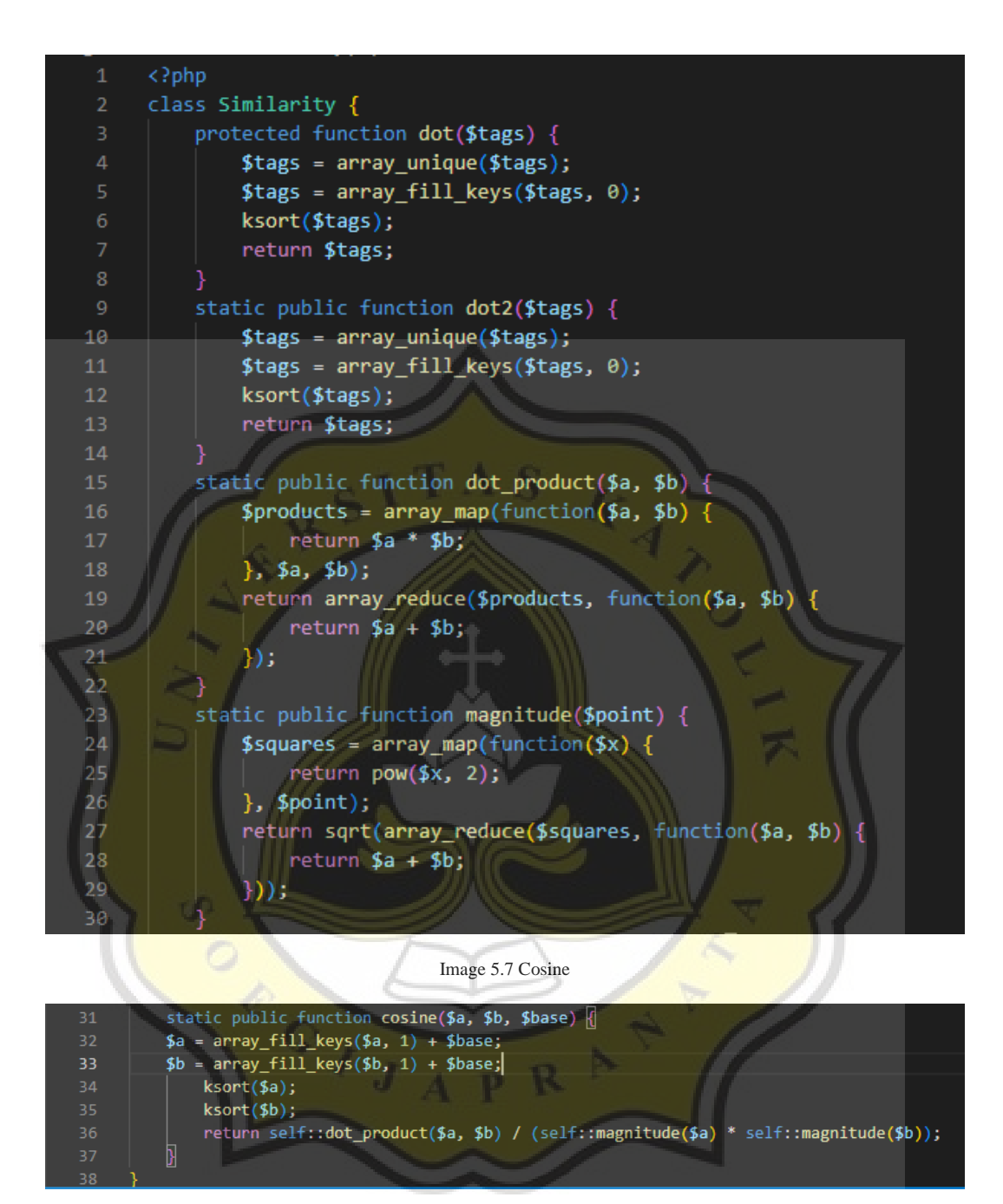

Image 5.8 Cosine

The explanation from image 5.3-5.8 firstly calls the dot2 function then creates a target with an array in which space, day and hour. Then call the cosine function itself, if the value 1>value 2 and value 1>value 3 the result is "room". If the value 2> value 1 and value 2> value 3 then the result is "hour". If the value 3> value 1 and the value 3> value 2 then the result is "days" but if outside of that then the category is empty. Then accommodate the makul dataset

then match the makul in the database whether it is the same as what was asked by the student, if it is the same it will be processed and sent the answer. But if none of the 3 categories is the same it will get "sorry wrong command".

### **5.2 Testing**

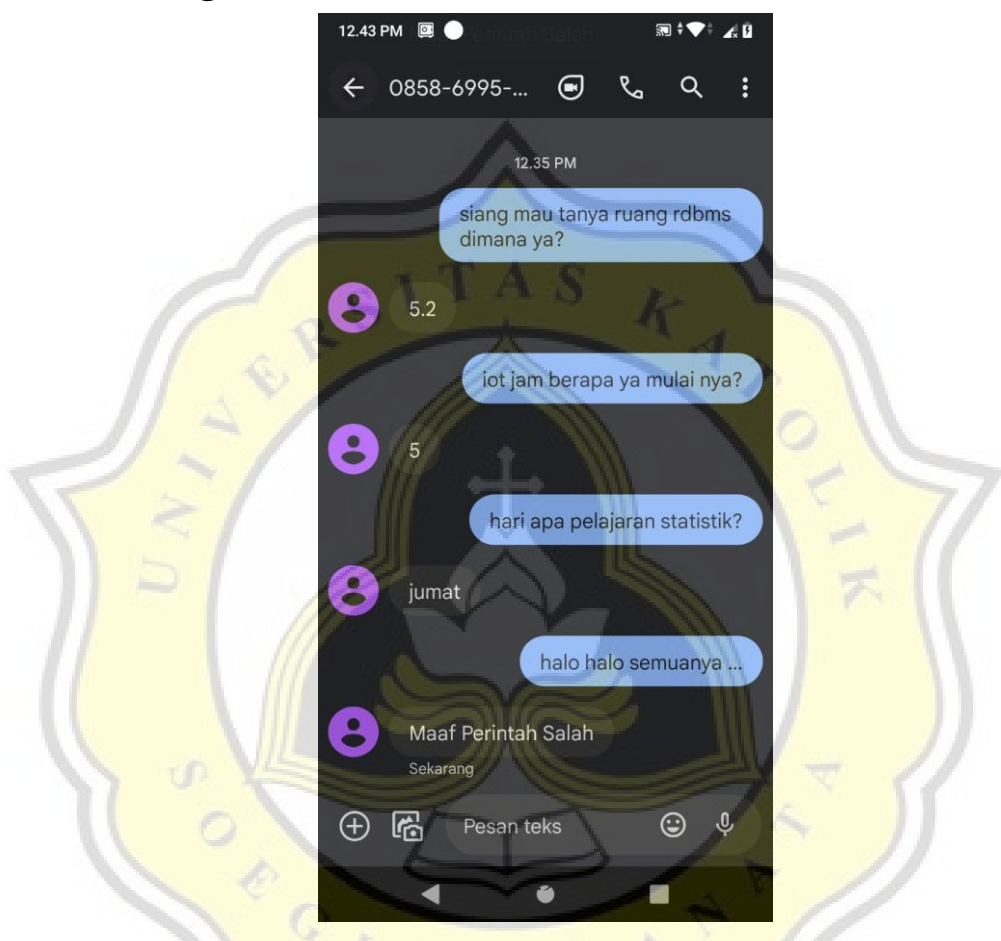

Researchers have conducted trials on this project. If there are incoming questions from students about the room, the student will get the answer that is in accordance with what he wants. Likewise with the day and time, students will also get answers automatically which of course will be easily understood by students. But if students ask questions outside of the day/room/hour, they will still get an answer but "sorry, wrong command". If students also ask for 2 or more categories, they will still be processed, but only the first category will appear first and course this web application can also provide important information. In this testing using 12 question data where after being calculated using cosine the results were 75% accuracy.

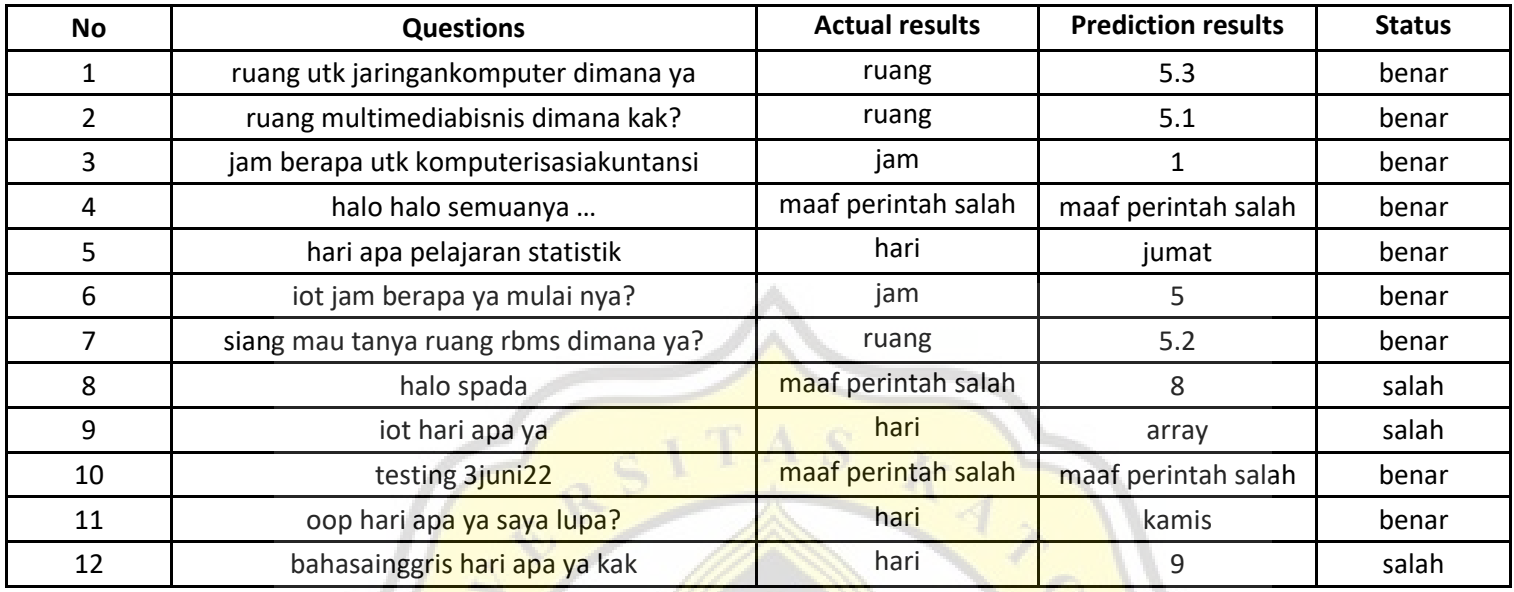

 $\triangleright$ 

 $\overline{R}$ 

 $\overline{P}$ 

**Prediction Accuracy** 

CONTROLL

benar 75%

A.

33